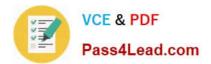

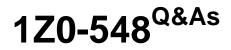

Oracle E-Business Suite (EBS) R12 Human Capital Management Essentials

# Pass Oracle 1Z0-548 Exam with 100% Guarantee

Free Download Real Questions & Answers **PDF** and **VCE** file from:

https://www.pass4lead.com/1Z0-548.html

# 100% Passing Guarantee 100% Money Back Assurance

Following Questions and Answers are all new published by Oracle Official Exam Center

Instant Download After Purchase

- 100% Money Back Guarantee
- 😳 365 Days Free Update
- 800,000+ Satisfied Customers

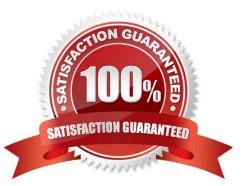

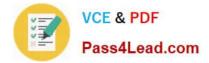

# **QUESTION 1**

An employee\\'s assignment status needs to be temporarily suspended pending disciplinary review. The employee\\'s payroll needs to be processed during the duration of his suspension. How can this be achieved?

A. Create assignment status as Suspended Pending Review with payroll status as Process and Human resource status as Suspended.

B. Create assignment status as Suspended Pending Review with payroll status as "Do not process" and Human resource status as Active.

C. Delete all element entries attached to the employee pending review.

D. Terminate the employee and reverse terminate the employee once the review is over.

E. Change the assignment category to Suspended.

### Correct Answer: A

The Payroll Status must be set as Process for Payroll to Process. Setting the Human Resource Status as Suspended gives the visual indication of the employee\\'s assignment status

## **QUESTION 2**

You have the requirement to create Employee records using Entering Employees (Navigation: People: Maintain Using Templates > Entering Employees) form.

How can you make the Grade and Phone Number fields mandatory?

A. Set the Grade and Phone fields as mandatory while creating the vacancy associated with the new employee.

B. Set the Grade and Phone fields as mandatory while creating the requisition associated with the new employee.

C. Create a new template based on the existing seeded template. Set the Grade and Phone fields as mandatory in the new template. Associate the new template with the form used for creating employees.

D. Make the Additional Phone Detail Information and Additional Grade Details Descriptive Flexfield segments mandatory.

E. In the Human Resource Responsibility, navigate to the Security > CustomForm and create a new form with the specific restrictions.

### Correct Answer: E

## **QUESTION 3**

In Compensation Workbench (CWB), which functionality is available under the "Switch Manager" function?

A. Change an employee\\'s Manager

B. Request change of Compensation Manager

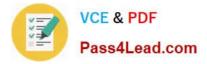

- C. Alter the Approval Hierarchy
- D. Act on behalf of another Manager

Correct Answer: D

Managers can enter allocations and assignment changes for any employee who reports directly or indirectly to them, according to the selected hierarchy. If you make the Switch Manager feature available to them, they can view and edit the budgetsheets and worksheets of any manager within their security view (defined by the security profile attached to their responsibility). Switch Manager enables you to act as another manager or as a super-user and do everything that the manager can do except view their notifications. You can search for and select another manager to switch to even if you don\\'t know the exact name, employee number or email address of the manager you want to switch to.

# **QUESTION 4**

What is the organization classification of the top organization in Oracle HRMS that serves as the container for all of the employees?

- A. Business Group
- B. HR Organization
- C. GRE/Legal Entity
- D. Employer
- E. Operating Unit
- Correct Answer: A

A BG is the largest unit representing the enterprise as a whole. A BG is the highest level of the structure and is an organization that represents the consolidated enterprise, a major division, or an operation company and has no accounting impact.

\*

Represent a legislative grouping (typically a country where the enterprise has a fair number of employees).

\*

Serves as a container for the organizations in the enterprise.

\*

Enable grouping and managing data in accordance with the legislative rules and reporting requirement of a single country.

## **QUESTION 5**

You are trying to update Special Information Type (SIT) (Navigation: People > Enter and Maintain > Query Employee > Special Info). You select the special information structure: Passport details, enter the details and try to save. The error "Please choose an existing combination" is displayed. What is the cause of this error and how would you fix it?

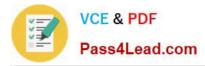

A. The Allow Dynamic Inserts check box in the Flexfield Definition form was not selected. Select the Structure Code in question, select the Allow Dynamic Inserts check box, and compile the flexfield.

B. All the mandatory segments of the SIT are not entered, and hence the error message is displayed. If you retry to save after all the segments are entered, this error message will not appear.

C. The Start/End Date fields are left blank for the SIT structure in the Details section. Hence the error message is displayed. If you try to save after the Start/End Date fields are entered, this error message will not appear.

D. The value set associated with the SIT Structure has issues. The value set needs to be fixed.

E. The SIT structure has not been entered in the Special Information Types (SIT) form (Navigation: Others > Special Information Types). Create a row for the new SIT. Select the Enabled check box for others.

Correct Answer: A

Generally this happens when the Allow Dynamic Inserts not checked on flexfield is not checked. See below:

| Topic                                   | Error                                                                                                    | Reason                                                                                                    | Fix                                                                                                    | Metalink Note                                                                                                    | Patches |
|-----------------------------------------|----------------------------------------------------------------------------------------------------|----------------------------------------------------------------------------------------------------|----------------------------------------------------------------------------------------------------|----------------------------------------------------------------------------------------------------|---------|
| Mass Copy                               | Initial Mass copy in FA completed with warning                                                                                                    | Asset Category is not defined for this tax Book                                                                                                    | Added the tax book to the<br>Asset Category                                                                                                    | -                                                                                                    | -       |
| Tax Book                                | Tax Book entry not transferred to the<br>Secondary Ledger                                                                                                    | When defining Tax Book the<br>Secondary ledger should be<br>given in the ledger field                                                                                                    | Created a New Tax Book & attached the secondary ledger to the Tax Book                                                                                                    | 12                                                                                                    | 21      |
| GL<br>Secondary<br>Ledger &<br>Tax Book | Created a Secondary Ledger with currency<br>(AUD)Different from the Primary<br>Ledger(INR). Now created a Tax book for<br>the secondary ledger with (AUD) but was<br>not able to see that Secondary Ledger in<br>the Tax Book creation but was able to see<br>the Secondary ledger whose Currencuy<br>was defined as INR or the same as<br>Primary Ledger                                                                        | Only SL with the Same currency<br>& COA as priamry Ledger will be<br>dispayed in Tax Book craetion                                                                                                    | NA                                                                                                    | -                                                                                                    | -       |
| Sytem<br>Control                        | System Control errored when saving with the following Error.                                                                                                    | Form has to be Compiled                                                                                                    | Regenerate the form<br>FAXSUSTL via ADADMIN                                                                                                    | . <del>.</del>                                                                                                    | -       |
| Asset<br>additions                      | While Adding an Asset through quick<br>Addition or Mass Addition<br>ERROR<br>Please choose an existing containation<br>FRM-41106 You cannot create records<br>without a parent record APP-FND-01238<br>Cannot set value for field<br>ADDITION_BOOKS.LAST_UPDATE_DATE<br>APP-FND-01238 Cannot set value for field<br>ADDITION_BOOKS.LAST_UPDATED_BY<br>APP-FND-01238 Cannot set value for field<br>ADDITION_BOOKS.LAST_UPDATED_BY | The issue is caused by the<br>following setup: "Allow Dynamic<br>inserts" was not enabled on the<br>Asset Key flexfield. Even if the<br>Asset Key is not required,<br>adding an asset without<br>populating any Asset Key value<br>will return all these errors but<br>still the asset can be saved via<br>Quickaddition. | To implement the solution,<br>please execute the<br>following steps::<br>1. Go into the FA<br>responsibility:<br>2. Navigate to Setup ><br>Financials > Flexfields ><br>Key > Segments Query the<br>Asset Key Flexfield Check<br>"Allow Dynamic inserts"<br>Recompile the key flexfield.<br>3. Retest an asset addition<br>via Quickaddition or<br>Addition | Manual<br>Quickaddition<br>Returns 'Please<br>choose an<br>existing<br>combination'<br>Before Saving<br>The Asset [ID<br>789396.1] | 20      |

1Z0-548 PDF Dumps

1Z0-548 VCE Dumps

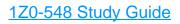

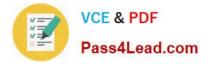

To Read the Whole Q&As, please purchase the Complete Version from Our website.

# Try our product !

100% Guaranteed Success
100% Money Back Guarantee
365 Days Free Update
Instant Download After Purchase
24x7 Customer Support
Average 99.9% Success Rate
More than 800,000 Satisfied Customers Worldwide
Multi-Platform capabilities - Windows, Mac, Android, iPhone, iPod, iPad, Kindle

We provide exam PDF and VCE of Cisco, Microsoft, IBM, CompTIA, Oracle and other IT Certifications. You can view Vendor list of All Certification Exams offered:

# https://www.pass4lead.com/allproducts

# **Need Help**

Please provide as much detail as possible so we can best assist you. To update a previously submitted ticket:

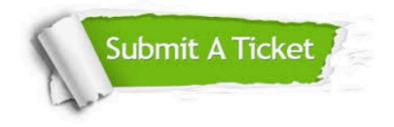

#### **One Year Free Update**

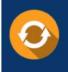

Free update is available within One Year after your purchase. After One Year, you will get 50% discounts for updating. And we are proud to boast a 24/7 efficient Customer Support system via Email.

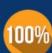

To ensure that you are spending on quality products, we provide 100% money back guarantee for 30 days

**Money Back Guarantee** 

from the date of purchase

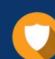

#### Security & Privacy

We respect customer privacy. We use McAfee's security service to provide you with utmost security for your personal information & peace of mind.

Any charges made through this site will appear as Global Simulators Limited. All trademarks are the property of their respective owners. Copyright © pass4lead, All Rights Reserved.